**iPod nano** 

## **Početak rada**

Da biste koristili iPod, prebacite svoje multimedijalne datoteke (muzika, slike) na računalo, a zatim ih prebacite na iPod.

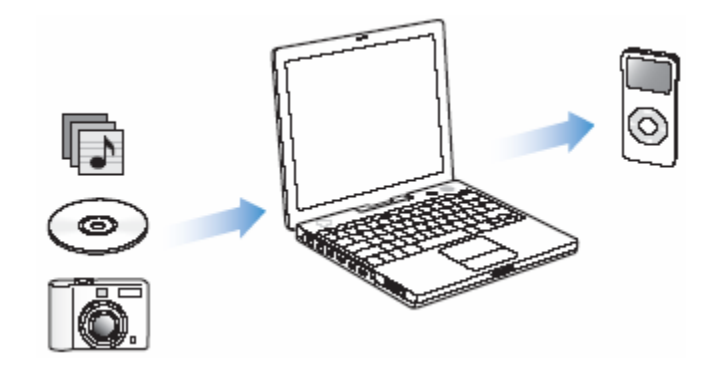

Da bi mogli započeti sa slušanjem glazbe pratite slijedeća 4 koraka.

### **1. Korak**: Instalirajte softver

Stavite iPod CD medij u vaše računalo i instalirajte iTunes i iPod softver.

Ukoliko već imate instalirane iTunes i iPod od ranije, najbolje je da ih reinstalirate sa novijom verzijom sa instalacijskog CD-a ili sa internte adrese: [www.apple.com/ipod](http://www.apple.com/ipod)

### **2. Korak**: Prebacite glazbu na računalo

Ovaj korak prođaite ako već nemate glazbe u iTunes programu na računalu!

Da biste prebacili glazbu sa CD-a na iTunes:

- 1. Stavite CD u vaše računalo. iTunes se otvara.
- 2. Odznačite sve datoteke koje ne želite prebaciti u iTunes i odaberite "Import".

## **3. Korak:** Prebacivanje glazbe na iPod i punjenje baterije

Spojite iPod na USB konektor na računalu pomoću priloženog USB kabela.

*Napomena: USB 2.0 konektor se preporuča radi bržeg prijenosa podataka.* 

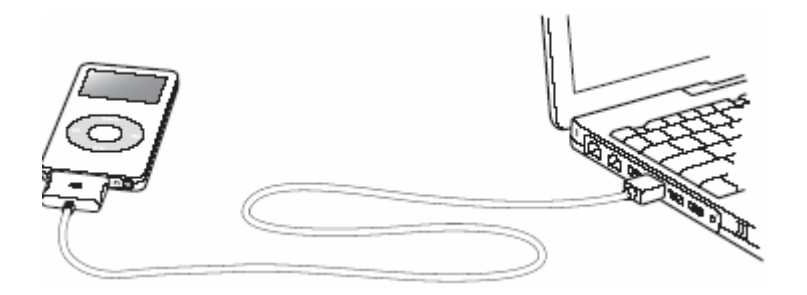

Kada spojite iPod na računalo, otvara se iTunes. Pratite jednostavne upute na ekranu kako biste prebacili podatke na iPod. Možete prebacivati podatke na iPod i tijekom punjenja baterije.

# **Punjenje baterije:**

Kada je iPod priključen na računalo, baterija se automatski puni.

Za najbolje rezultate, pri prvom korištenju iPod-a, pustite ga da se puni otprilike 3 sata ili kada se u ikoni baterije pojavi znak "Charged" što znači da je baterija puna.

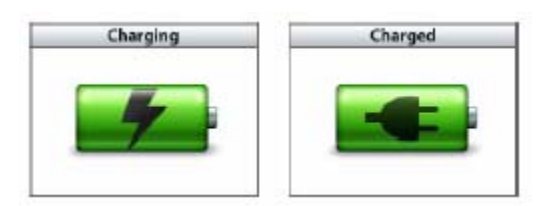

# **4. Korak**: Reprodukcija glazbe

Kada završite sa prebacivanjem glazbe i želite isključiti iPod iz računala, kliknite na tipku "Eject" (<sup> $\triangle$ </sup>) pokraj iPod ikone u iTunes listi izvora. Tada pritisnite obje strane konektora na kraju kabela i izvadite ga iz računala.

## Pregled i reprodukcija datoteka:

Prst lagano mičite po površini klik kotačića da bi se kretali po izbornika, za odabir željene opcije odaberite pritisnite centralnu tipku. Da bi se vratili na prijašnji izbornik pritisnite tipku "Menu". Kada pronađete željenu pjesmu pritisnite tipku "Play" ( $\blacktriangleright$ ) i uživaite.

# **Korištenje kontrola**

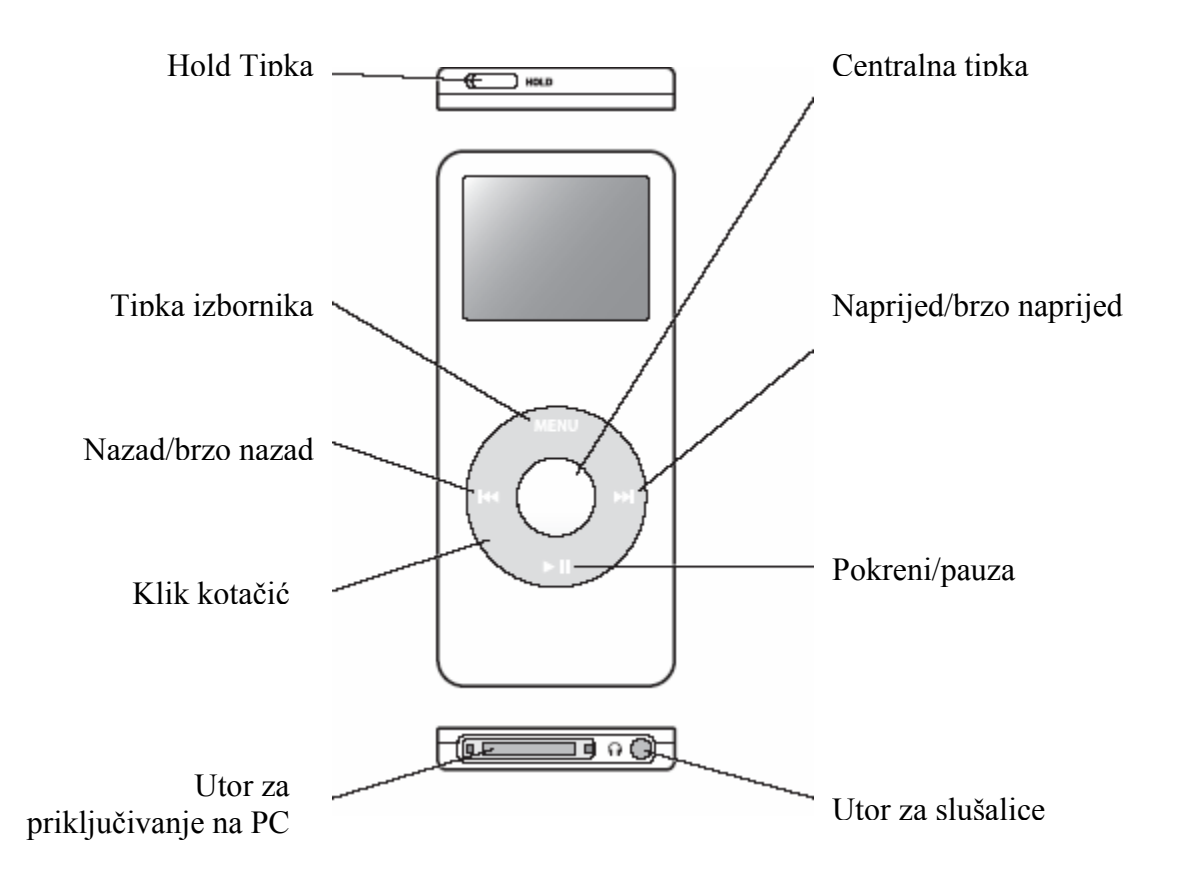

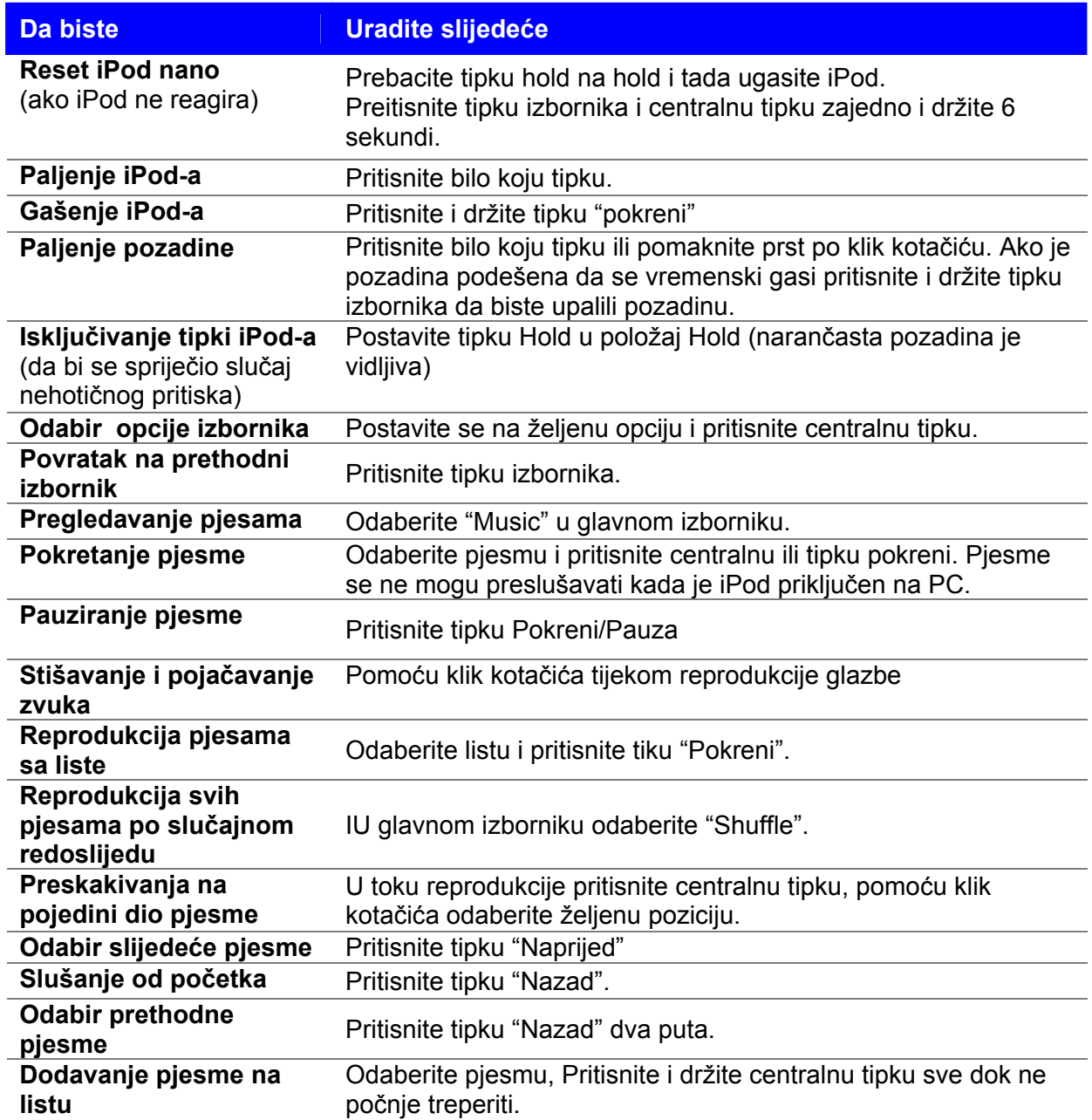

# **Često postavljana pitanja:**

- Kako znam dali je moje računalo kompatibilno sa iPod-om? Pogledajte sistemske zahtjeve na kutiji iPod-a da bi provjerili dali su vaše računalo i softver kompatibilni sa iPod-om. Obavezno instalirajte softver koji dolazi na CD-u uz iPod!
- Kako znam dali moje računalo ima USB 2.0 priključak? Ako prijenos podatak sa računala na iPod ide sporo, tada vjerojatno imate USB 1.1 priključak, njihov izgled je isti. Pogledajte dokumentaciju koja je došla uz računalo.
- Što ako moje računalo nema USB 2.0 priključak? iPod možete spojiti i na USB 1.1 priključak na računalu, razlika je jedino u brzini prijenosa podataka. Ako vaše računalonema USB 2.0 priklučak, u računalo se može ugraditi USB 2.0 PCI karticu.
- Što ako priključim iPod na računalo i iTunes se ne pokrene? Probajte iPod priključiti na drugi USB priključak
- Što ako moj iPod ne reagira? Večina problema na iPod-u se može riješiti pomoću reset-a uređaja (pogledaj tabelu).

[www.apple.com/ipod](http://www.apple.com/ipod) [www.apple.com/support/ipod](http://www.apple.com/support/ipod)